# REVERSION 0.2 FARBE GRUEN: SCHÜLER PROOFREADING

# **Manuelle Installation und Konfiguration von leJOS**

Anleitung für die Manuelle Installation und Konfiguration von leJOS für die Programmierung von Lego-Mindstorm Roboter mit Java und Linux.

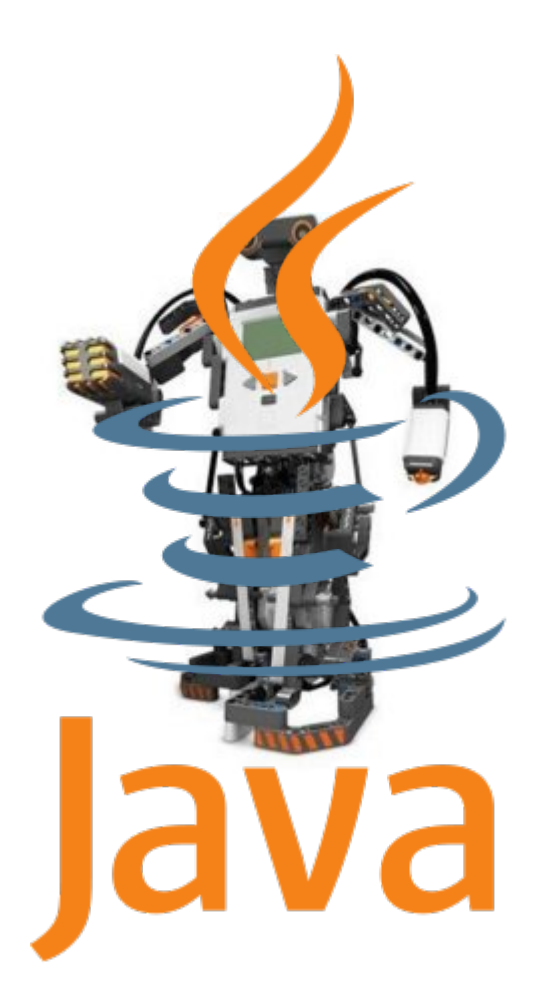

**www.informatics4kids.de**

# **Inhaltsverzeichnis**

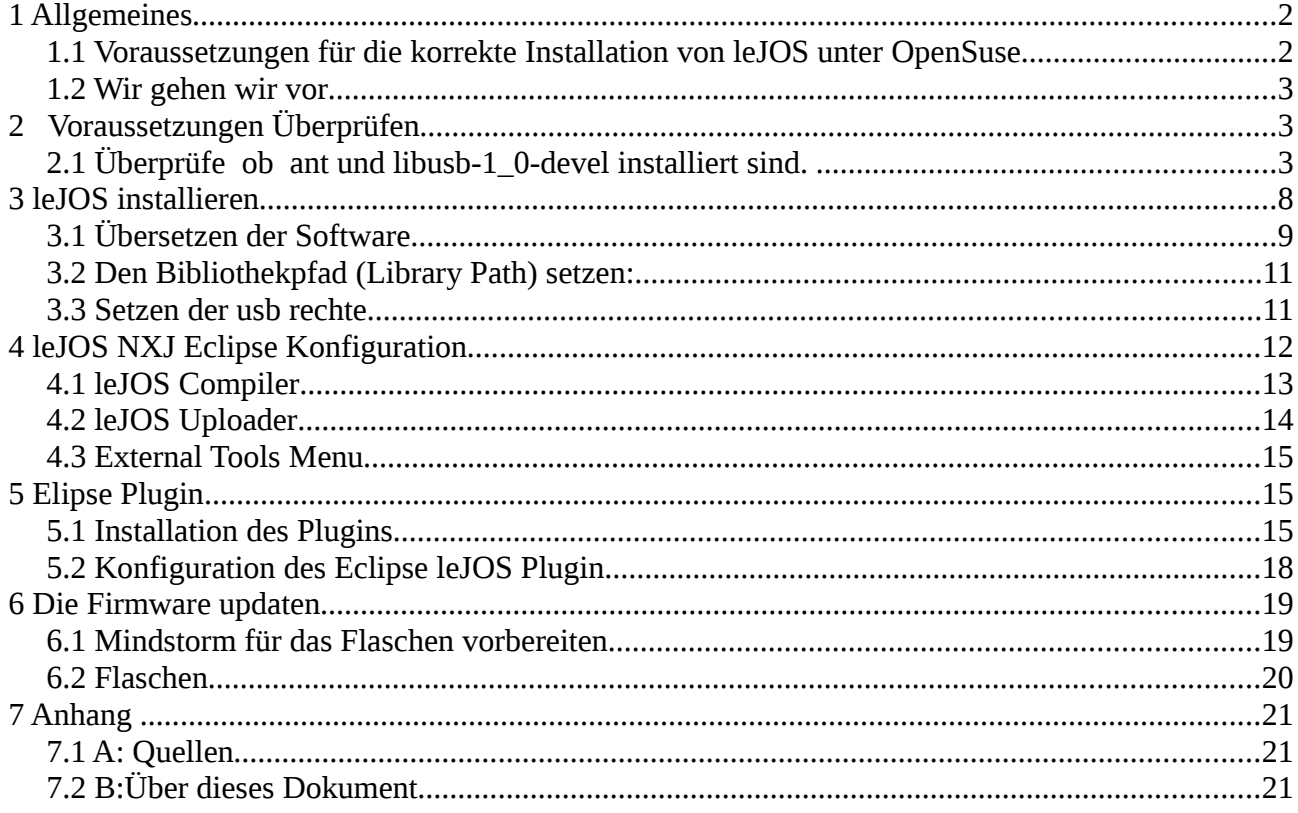

# **1 Allgemeines**

Bevor man mit der Installation von **leJOS** und damit mit dem Java programmieren des *Lego-Mindstom* Roboter beginnen kann, muss überprüft werden ob die Voraussetzungen dafür erfüllt sind. Ist dies nicht der Fall, sollte man erst dafür sorgen das die Voraussetzungen erfüllt sind bevor man weiter liest.

# *1.1 Voraussetzungen für die korrekte Installation von leJOS unter OpenSuse*

- 1. **Eclipse** muss installiert und lauffähig sein. Das **SunJava SDK 1.6** sollte installiert sind. (siehe Artikel: *Installation von Eclipse*)
- 2. Überprüfe ob das Tool *ant* und die Bibliotheken *libusb-1\_0-devel, libusbcompat-devel* installiert sind.
- 3. Überprüfe ob **gcc, gcc-c++** und **bluez-devel** installiert sind.
- 4. Zum installieren der leJOS Software werden Rootrechte benötigt

## *1.2 Wie gehen wir vor*

TIPP -

- 1. Die leJOS Software wird installiert und konfiguriert.
- 2. Die Eclipse Entwicklungsumgebung wird für die Verwendung von leJOS eingerichtet.
- 3. Die leJOS Firmware auf dem Lego-Mindstorm Roboter übertragen (geflasht).

Alle Ausgaben von der Konsole oder Quelltexte sind eingerahmt, es wird nicht empfohlen diese Texte abzuschreiben. Man kann Sie z.B. mit KPDF in die Zwischenablage kopieren und als Datei abspeichern.

# **2 Voraussetzungen Überprüfen**

- *2.1 Überprüfe* **alle notwendigen Tools installiert sind.**
	- 1. Suche und öffne das Menü **YaST (Systemeinstellungen)** .
	- 2. Gehe dann zum Eintrag **Software** und dort zu **Software installieren oder löschen**.
	- 3. **Falls die Kontrollkästchen ant, libusb-1\_0.devel, libusb-compat-devel, gcc, gcc-c++** und **bluez-devel** nicht aktiviert ist, aktiviere sie und drücke Akzeptieren, damit sie installiert werden. Wenn sie bereits installiert sind drücke auf Abbrechen und verlasse YaST. Alle Voraussetzungen für die leJOS Installation sind jetzt erfüllt.

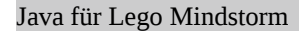

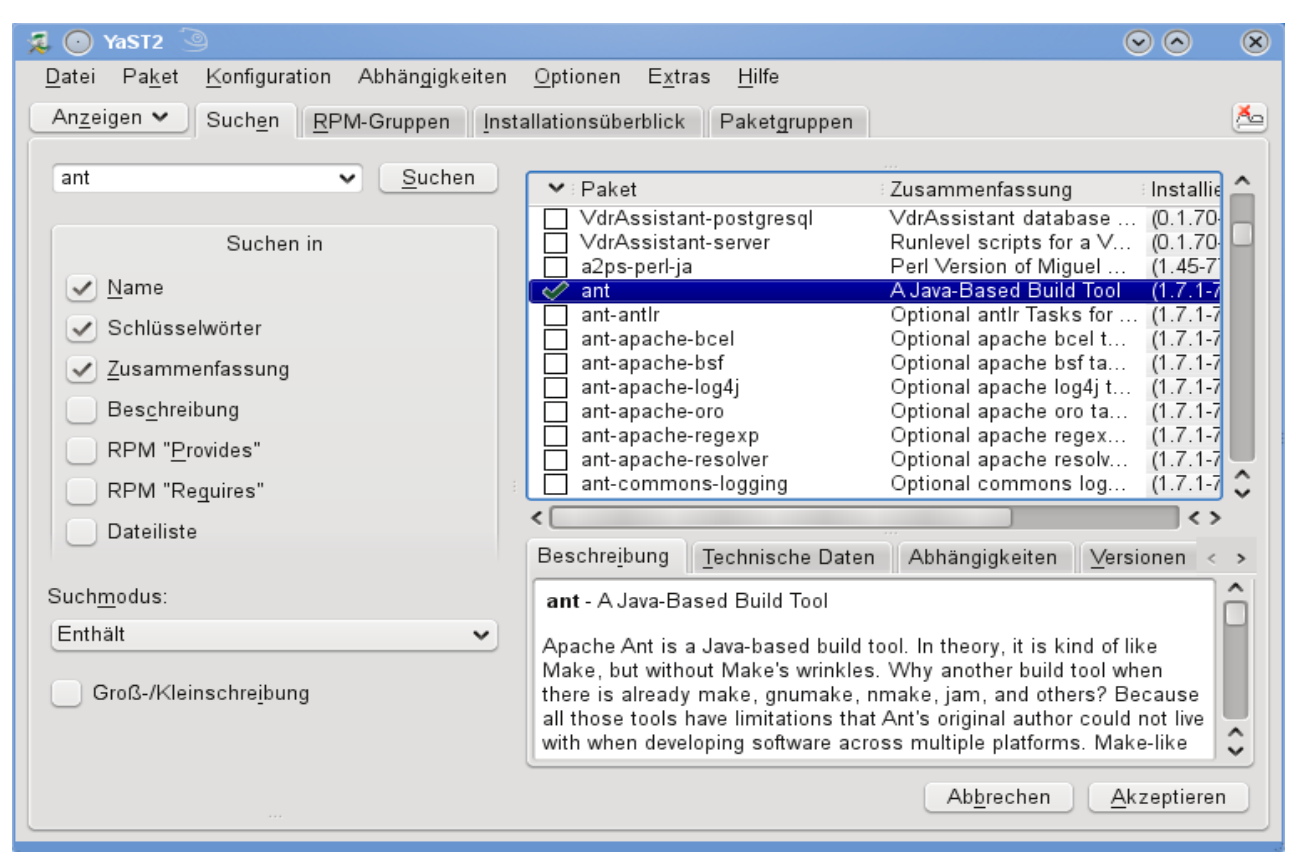

*Abbildung 1: Das Tool ant wird für das übersetzen von leJOS benötigt.*

| 洞<br>YaST2<br>lo.                                                                                                    |                                                                                                    |                                                                                                    | $\boldsymbol{\times}$<br>$\Box$                                                                                                    |
|----------------------------------------------------------------------------------------------------|----------------------------------------------------------------------------------------------------|----------------------------------------------------------------------------------------------------|----------------------------------------------------------------------------------------------------|
| Konfiguration Abhängigkeiten<br>Datei<br>Paket                                                                                                    | Optionen<br>Extras                                                                                                    | Hilfe                                                                                                    |                                                                                                    |
| An <u>z</u> eigen ↓<br>Suchen<br>RPM-Gruppen Installationsüberblick                                                                                                    |                                                                                                    |                                                                                                    | №                                                                                                    |
| Suchen<br>libusb<br>$\checkmark$<br>Suchen in<br>Name<br>$\checkmark$<br>Schlüsselwörter<br>$\checkmark$<br>Zusammenfassung<br>$\checkmark$<br>Beschreibung<br>RPM "Provides"<br>RPM "Requires"<br>Dateiliste | $\blacktriangleright$ : Paket<br>libusb-0 1-4<br>м<br>$\blacksquare$ libusb-0 1-4-32bit<br>libusb-1 0-0<br>$\overline{\mathbf{v}}$<br>libusb-1 0-0-32bit<br>$\overline{\mathbf{v}}$<br>libusb-1 0-devel<br>м<br>libusb-compat-devel                                                                                                    | Zusammenfassung<br>libusb-1.0 Compatibility Library for libusb-0.1<br>libusb-1.0 Compatibility Library for libusb-0.1<br>USB Library<br><b>USB Library</b><br><b>USB Library</b><br>libusb-1.0 Compatibility Layer for libusb-0.1 | Installiert (Verf: Größe<br>58,0 KiB<br>$0.1.13 - 2.2$<br>$0.1.13 - 2.2$<br>18.0 KiB<br>$1.0.2 - 2.2$<br>125,0 KiB<br>$1.0.2 - 2.2$<br>50.0 KiB<br>$1.0.2 - 2.2$<br>45,0 KiB<br>$(0.1.3-2.2)$<br>$11,0$ KiB |
| Suchmodus:<br>Enthält<br>$\check{~}$<br>Groß-/Kleinschreibung                                                                                                    | Beschreibung<br>Abhängigkeiten<br>Änderungsprotokoll<br>Technische Daten<br>Versionen<br>Dateiliste<br>libusb-compat-devel - libusb-1.0 Compatibility Layer for libusb-0.1<br>A compatibility layer allowing applications written for libusb-0.1 to work with libusb-1.0. libusb-compat-0.1<br>attempts to look, feel, smell and walk like libusb-0.1.<br>Authors: |                                                                                                    |                                                                                                    |
|                                                                                                    | Daniel Drake <dsd@gentoo.org></dsd@gentoo.org>                                                                                                    |                                                                                                    | Abbrechen<br>Akzeptieren                                                                                                    |

*Abbildung 2: Überprüfe ob libusb-1\_0-devel und libusb-compat-devel installiert sind.*

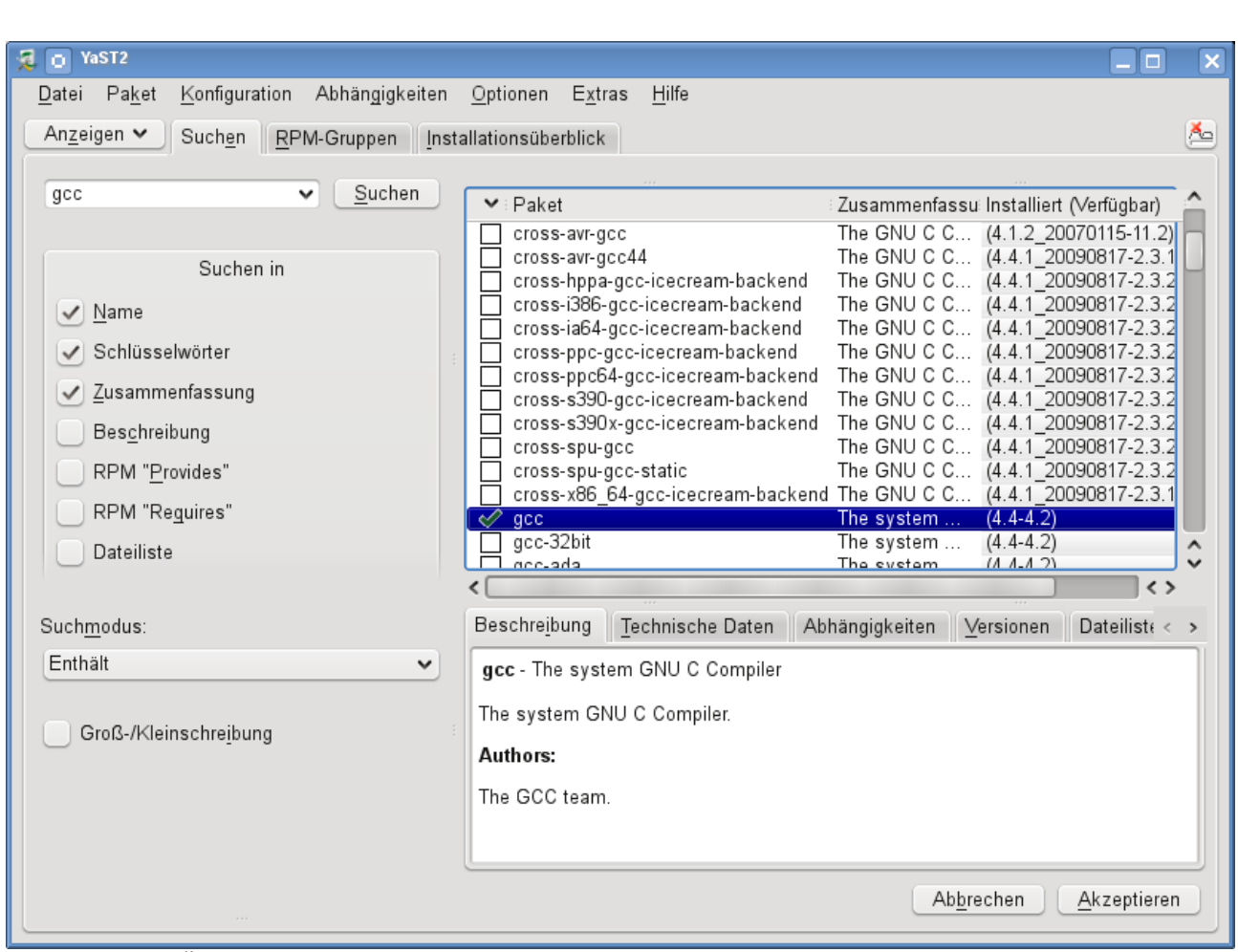

*Abbildung 3: Überprüfe ob der* **gcc** *Compiler installiert ist.*

| YaST2<br>見<br>$\circ$                                                                                                    |                                                                                                    |                                                                                                    |                                  | $\overline{\mathsf{x}}$<br>l o                                                                                                    |  |
|----------------------------------------------------------------------------------------------------|----------------------------------------------------------------------------------------------------|----------------------------------------------------------------------------------------------------|----------------------------------|----------------------------------------------------------------------------------------------------|--|
| Konfiguration<br>Abhängigkeiten<br>Datei Paket                                                                                 | Optionen Extras<br>Hilfe                                                                                                    |                                                                                                    |                                  |                                                                                                    |  |
| Anzeigen ↓<br>Suchen<br>RPM-Gruppen                                                                                            | Installationsüberblick                                                                                                    |                                                                                                    |                                  | Ľ.                                                                                                    |  |
| Suchen<br>$\checkmark$<br>gcc                                                                                                  | $\blacktriangleright$ : Paket                                                                                                    | Zusammenfassung                                                                                                    | Installiert (Verfügbar)          | ∧<br>Größe                                                                                                    |  |
| Suchen in<br>Name<br>✓<br>Schlüsselwörter<br>Zusammenfassung<br>Beschreibung<br>RPM "Provides"<br>RPM "Requires"<br>Dateiliste | cross-avr-gcc44<br>cross-hppa-gcc-icecream-backend<br>cross-i386-gcc-icecream-backend<br>cross-ia64-gcc-icecream-backend<br>cross-ppc-gcc-icecream-backend<br>cross-ppc64-gcc-icecream-backend<br>cross-s390-gcc-icecream-backend<br>cross-s390x-gcc-icecream-backend<br>cross-spu-gcc<br>cross-spu-gcc-static<br>cross-x86 64-gcc-icecream-backend The GNU C Compiler an (4.4.1 20090817-2.3.1)<br>gcc-32bit<br>gcc-ada<br>$qcc-c++$<br>gcc-fortran<br>gcc-fortran-32bit | The GNU C Compiler an (4.4.1 20090817-2.3.1)<br>The GNU C Compiler an (4.4.1 20090817-2.3.2)<br>The GNU C Compiler an (4.4.1 20090817-2.3.2)<br>The GNU C Compiler an (4.4.1 20090817-2.3.2)<br>The GNU C Compiler an (4.4.1 20090817-2.3.2)<br>The GNU C Compiler an (4.4.1 20090817-2.3.2)<br>The GNU C Compiler an (4.4.1 20090817-2.3.2)<br>The GNU C Compiler an (4.4.1 20090817-2.3.2)<br>The GNU C Compiler an (4.4.1 20090817-2.3.2)<br>The GNU C Compiler an (4.4.1 20090817-2.3.2)<br>The system GNU C Co<br>The system GNU Ada C (4.4-4.2)<br>The system GNU C++<br>The system GNU Fortra (4.4-4.2)<br>The system GNU Fortra (4.4-4.2) | $(4.4-4.2)$<br>$(4.4-4.2)$       | 37.5 MiB<br>7.6 MiB<br>9.0 MiB<br>8.0 MiB<br>8.9 MiB<br>8.9 MiB<br>7.6 MiB<br>7.6 MiB<br>38,2 MiB<br>26.1 MiB<br>9.2 MiB<br>1.0 KiB<br>1.0 KiB |  |
| Suchmodus:                                                                                                    | gcc-gij<br><b>THE CITING AND THE</b>                                                                                                    | The system GNU Java b (4.4-4.2)<br>The overtom CMI Love b                                                                                                    | (1.112)                          | $\lambda$<br>$\checkmark$                                                                                                    |  |
| Enthält<br>$\checkmark$                                                                                                    | Beschreibung<br>Technische Daten                                                                                                    | Abhängigkeiten Versionen                                                                                                    | Dateiliste<br>Änderungsprotokoll |                                                                                                    |  |
| Groß-/Kleinschreibung                                                                                                    | gcc-c++ - The system GNU C++ Compiler<br>The system GNU C++ Compiler.                                                                                                    |                                                                                                    |                                  |                                                                                                    |  |
| Akzeptieren<br>Abbrechen                                                                                                    |                                                                                                    |                                                                                                    |                                  |                                                                                                    |  |

*Abbildung 4: Überprüfe ob der gcc c++ Compiler installiert ist.*

| YaST2<br>o                                                 | п                                                                                                    |  |  |  |  |
|------------------------------------------------------------|----------------------------------------------------------------------------------------------------|--|--|--|--|
| Konfiguration<br>Abhängigkeiten<br>Datei<br>Paket          | Optionen<br>Hilfe<br>Extras                                                                                                    |  |  |  |  |
| Anzeigen ↓<br>Suchen<br>RPM-Gruppen Installationsüberblick | Ã.                                                                                                    |  |  |  |  |
|                                                            |                                                                                                    |  |  |  |  |
| Suchen<br>bluez<br>$\checkmark$                            | Paket<br>$\checkmark$<br>Zusammenfassung<br>∶Installiert (∿ Größe                                                                       |  |  |  |  |
|                                                            | Bluetooth Stack f<br>4.56-1.1.1<br>1,0 MiB<br>bluez<br>м                                                                                |  |  |  |  |
| Suchen in                                                  | bluez-alsa<br>Bluetooth Sound<br>95,0 KiB<br>$(4.56 - 1.1.1)$<br>bluez-compat<br>Bluetooth Stack f<br>$(4.56 - 1.1.1)$<br>82,0 KiB      |  |  |  |  |
|                                                            | CUPS Driver for B (4.56-1.1.1)<br>bluez-cups<br>40,0 KiB                                                                                |  |  |  |  |
| Name                                                       | bluez-devel<br>$(4.56 - 1.1.1)$<br>Files needed for<br>111,0 KiB<br>bluez-firmware<br>Bluetooth(TM) Fir<br>558,0 KiB<br>$(1.2 - 126.2)$ |  |  |  |  |
| Schlüsselwörter                                            | bluez-gnome<br>Bluetooth helpers<br>$(1.8-9.4)$<br>435,0 KiB                                                                            |  |  |  |  |
| Zusammenfassung                                            | bluez-gnome-lang Languages for pa<br>$(1.8-9.4)$<br>218,0 KiB<br>Bluetooth Sound<br>bluez-gstreamer<br>(4.56-1.1.1) 130,0 KiB           |  |  |  |  |
| Beschreibung                                               | bluez-hcidump<br>HCI Dumper for D<br>$(1.42 - 19.2)$<br>326,0 KiB                                                                       |  |  |  |  |
| RPM "Provides"                                             | bluez-test<br>Tools for testing o<br>(4.56-1.1.1) 103,0 KiB<br>python-pybluez<br>A Python Bluetoo (0.16-2.2)<br>243,0 KiB               |  |  |  |  |
| RPM "Requires"                                             |                                                                                                    |  |  |  |  |
| Dateiliste                                                 |                                                                                                    |  |  |  |  |
|                                                            |                                                                                                    |  |  |  |  |
|                                                            |                                                                                                    |  |  |  |  |
| Suchmodus:                                                 |                                                                                                    |  |  |  |  |
| Enthält<br>$\checkmark$                                    | Beschreibung<br>Technische Daten   Abhängigkeiten   Versi < >                                                                           |  |  |  |  |
|                                                            | bluez-devel - Files needed for BlueZ development                                                                                        |  |  |  |  |
| Groß-/Kleinschreibung                                      | Files needed to develop applications for the BlueZ Bluetooth<br>protocol stack.                                                         |  |  |  |  |
|                                                            | Authors:                                                                                                    |  |  |  |  |
|                                                            | Marcel Holtmann <marcel@holtmann.org><br/>and others, see AUTHORS</marcel@holtmann.org>                                                 |  |  |  |  |
|                                                            |                                                                                                    |  |  |  |  |
| Abbrechen<br>Akzeptieren                                   |                                                                                                    |  |  |  |  |
|                                                            |                                                                                                    |  |  |  |  |

*Abbildung 5: Überprüfe ob bluez-devel installiert ist.*

TIPP

# **3 leJOS installieren**

Drücke **Alt+F2** und gebe *kdesu konqueror* ein um einen Dateimanager mit Rootrechten (Adminstratorrechten) zu öffnen.

Wenn der Konqueror geöffnet ist drücke **F9** um in das Dateisystem zu gelangen.

Kopiere die Datei **lejos\_NXJ\_0\_8\_5beta.tar.gz** in das Verzeichnis /opt und wähle über das Kontextmeü (rechte Maustaste) *Archiv hierher auspacken*.

| opt - Konqueror <2><br>$(\cdot$ |                                   |                | $\circledast$<br>$\odot$<br>$\odot$ |  |
|---------------------------------|-----------------------------------|----------------|-------------------------------------|--|
| Bearbeiten<br>Datei             | Lesezeichen<br>Ansicht<br>Gehe zu | Extras         | »张<br>Einstellungen                 |  |
|                                 | ♦▾♦▾♦▾◘ ◙ ◘▾▦  ;    ∏             | ing /opt       | ⊲ ∨<br>$\rightarrow$                |  |
| SUSE <sub>v</sub>               |                                   |                |                                     |  |
| SEIVE<br>✿<br>torstel           | Name                              | $\vee$ : Größe | Datum                               |  |
| b<br>lanı                       | lejos nxj                         | 11 Einträge    | 2010-01-20 09:23                    |  |
| q<br>japj                       | 3rdparty                          | 1 Eintrag      | 2008-08-17 01:20                    |  |
| arc                             | bin                               | 18 Einträge    | 2010-01-20 09:23                    |  |
| Basisordner<br>⊿ bai            | build                             | 1 Eintrag      | 2010-01-20 09:23                    |  |
| <b>O</b> bib                    | lib                               | 4 Einträge     | 2010-01-20 09:23                    |  |
| <b>bin</b>                      | projects                          | 10 Einträge    | 2009-09-02 19:17                    |  |
| ∔- ⊞bol<br>È                    | src                               | 5 Einträge     | 2009-09-02 19:17                    |  |
| $\Lambda$ COI<br>F<br>IDe       | ACKNOWLEDGMENTS                   | 3.7 KiB        | 2009-05-20 13:46                    |  |
| dey                             | LEGAL                             | 1.3 KiB        | 2009-05-20 13:44                    |  |
| ra doi                          | LICENSE                           | 19.2 KiB       | 2008-08-17 01:20                    |  |
| dov                             | README.html<br>۰                  | 20.7 KiB       | 2009-09-02 19:15                    |  |
| ldru                            | RELEASENOTES                      | 38.9 KiB       | 2009-08-20 22:42                    |  |
| lear                            | lejos_NXJ_0_8_5beta.tar.gz        | 6.7 MiB        | 2010-01-20 09:08                    |  |
| i4k                             |                                   |                |                                     |  |
| 5                               |                                   |                |                                     |  |
|                                 |                                   |                |                                     |  |
| Λ                               |                                   |                |                                     |  |
| $\checkmark$                    |                                   |                |                                     |  |
| くゝ                              |                                   |                |                                     |  |
| 1 Ordner, 1 Datei (6.7 MiB)     |                                   |                |                                     |  |

*Abbildung 6: Entstandene Verzeichnisstruktur nach dem Auspacken im* **/opt** *Verzeichnis*

# *3.1 Übersetzen der Software*

**HINWEIS** 

Um die Software zu übersetzen wechsle in einer Rootkonsole ins Verzeichnis */opt/lejos\_nxj/build* und gebe dort den Befehl *ant* ein. Überprüfe ob im Verzeichnis /opt/lejos\_nxj\_/bin jetzt \*.so Dateien vorhanden sind, ansonsten hat die Übersetzung nicht geklappt.

Mit dem Befehlt *su* (*S*uper*U*ser) gelangst Du in den Rootmodus, dabei erfolgt eine "blinde Passwort abfrage", d.h. Du siehst die eingegebenen Buchstaben nicht.

```
demokrit:/opt/lejos_nxj/build # ant -v -buildfile build.xml
Apache Ant version 1.7.0 compiled on September 22 2007
Buildfile: build.xml
Detected Java version: 1.6 in: /usr/lib64/jvm/java-1.6.0-
sun-1.6.0/jre
Detected OS: Linux
parsing buildfile /opt/lejos_nxj/build/build.xml with URI =
file:/opt/lejos_nxj/build/build.xml
Project base dir set to: /opt/lejos_nxj/build
[antlib:org.apache.tools.ant] Could not load definitions
from resource org/apache/tools/ant/antlib.xml. It could not
be found.
parsing buildfile jar:file:/usr/share/java/ant-
1.7.0.jar!/org/apache/tools/ant/types/conditions/antlib.xml
with URI = jar:file:/usr/share/java/ant-
1.7.0.jar!/org/apache/tools/ant/types/conditions/antlib.xml
Build sequence for target(s) `build' is [clean, libnxt,
jbluez, copy.binaries, clear, build]
Complete build sequence is [clean, libnxt, jbluez,
copy.binaries, clear, build, ]
...
...
clear:
build:
      [echo] Done.
BUILD SUCCESSFUL
Total time: 1 second
demokrit:/opt/lejos_nxj/build #
```

```
http://www.informatics4kids.de 10/21
```
Wechsle in das Verzeichnis */opt* und gebe dem Befehl *chmod -R 755 /opt/lejos\_nxj* ein, um für die Richtigen Ausführungsrechte zu sorgen, insbesondere müssen alle Dateien im bin-Verzeichnis ausführbar sein.

## *3.2 Den Bibliothekpfad (Library Path) setzen:*

In der Datei */etc/ld.so.conf* wird festgelegt wo das System nach Bibliotheken sucht. Um die Lego Bibliothek dem System verfügbar zu machen editieren wir diese Datei und fügen eine Zeile (hier grün) hinzu.

demokrit:/etc # cat ld.so.conf /usr/X11R6/lib64/Xaw3d /usr/X11R6/lib64 /usr/lib64/Xaw3d /usr/X11R6/lib/Xaw3d /usr/X11R6/lib /usr/lib/Xaw3d /usr/x86\_64-suse-linux/lib /usr/local/lib /opt/kde3/lib /lib64 /lib /usr/lib64 /usr/lib /usr/local/lib64 /opt/kde3/lib64 **/opt/lejos\_nxj/lib** include /etc/ld.so.conf.d/\*.conf

Aus Performance gründen wertet Linux diese Datei allerdings nicht direkt aus, sondern speichert sie als Binärdatei *ld.so.cache*. Um diesen Cache zu aktualisieren genügt ein Aufruf des Programms *ldconfig*.

demokrit:/etc # ldconfig

Damit haben wir dem System die Lego-Bibliothek bekannt gemacht.

## *3.3 Setzen der usb rechte*

Um auch nicht Root Benutzern den Zugriff auf die USB-Schnittstellle zu erlauben wird eine Datei **97-lego.rules** im Verzeichnis */etc/udev/rules.d* mit folgenden Inhalt angelegt.

Falls bereits eine Datei mit der Startnummer 97-Dateiname existiert, einfach eine andere noch freie Nummer wählen. Dateien mit kleineren Nummern werden nach dem Systemstart zuerst abgearbeitet.

Den Inhalt der Datei zeigen wir mit dem cat Befehl an.

demokrit:/etc/udev/rules.d # cat 97-lego.rules

# Lego NXT BUS=="usb",SYSFS{idVendor}=="03eb", GROUP="users",MODE="0660" BUS=="usb", SYSFS{idVendor}=="0694", GROUP="users", MODE="0660"

Die Datei *97.lego.rules* im Verzeichnis */etc/udev/rules.d*

Um die neu angelegte "Rules" dem System bekannt zu machen, es ist notwendig die Regeln neu zu laden.

demokrit:/etc/udev/rules.d # udevadm control --reload-rules

Damit sind die USB Rechte gesetzt.

# **4 leJOS NXJ Eclipse Konfiguration**

Um bequem mit *Eclipse* programmieren zu können, richten wir Eclipse so ein, das das Compilieren des Java Quellcodes und das Uploaden auf dem Mindstorm direkt von Eclipse aus dem Menü heraus erfolgen kann.

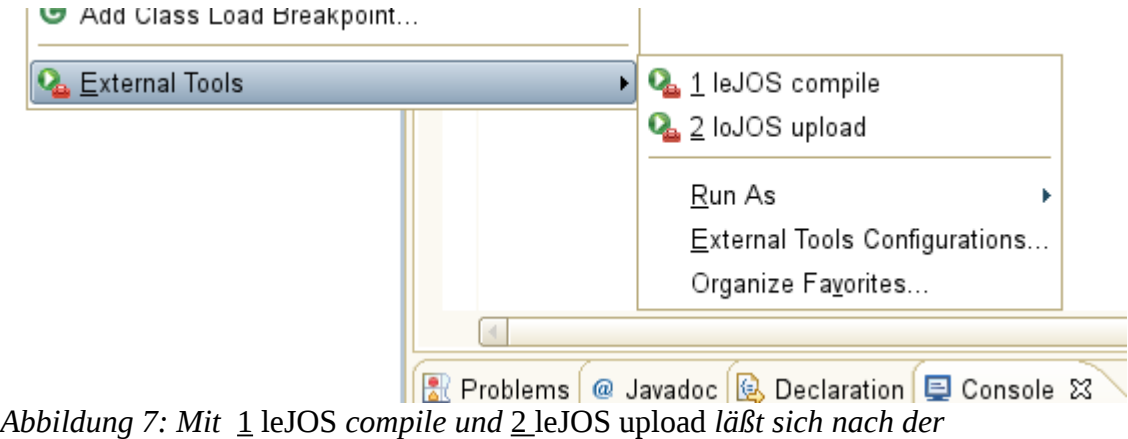

*Konfiguration bequem programmieren.*

- 1. Starte **Eclipe** und öffne das Menü *Run* <sup>→</sup> *External Tools* → *External Tools Configuration...*
- 2. In dem erscheinenden Dialogfeld drücke Launch New Configuration (das ist das linke Icon) um eine neue Konfiguration hinzuzufügen. Trage alles exakt so ein wie auf den Bildern aufgeführt.

# *4.1 leJOS Compiler*

Working Directory: \${workspace\_loc:/\${project\_name}/src}

Arguments: -d \${workspace\_loc:/\${project\_name}/bin} \${java\_type\_name}.java

#### Create, manage, and run configurations

Run a program

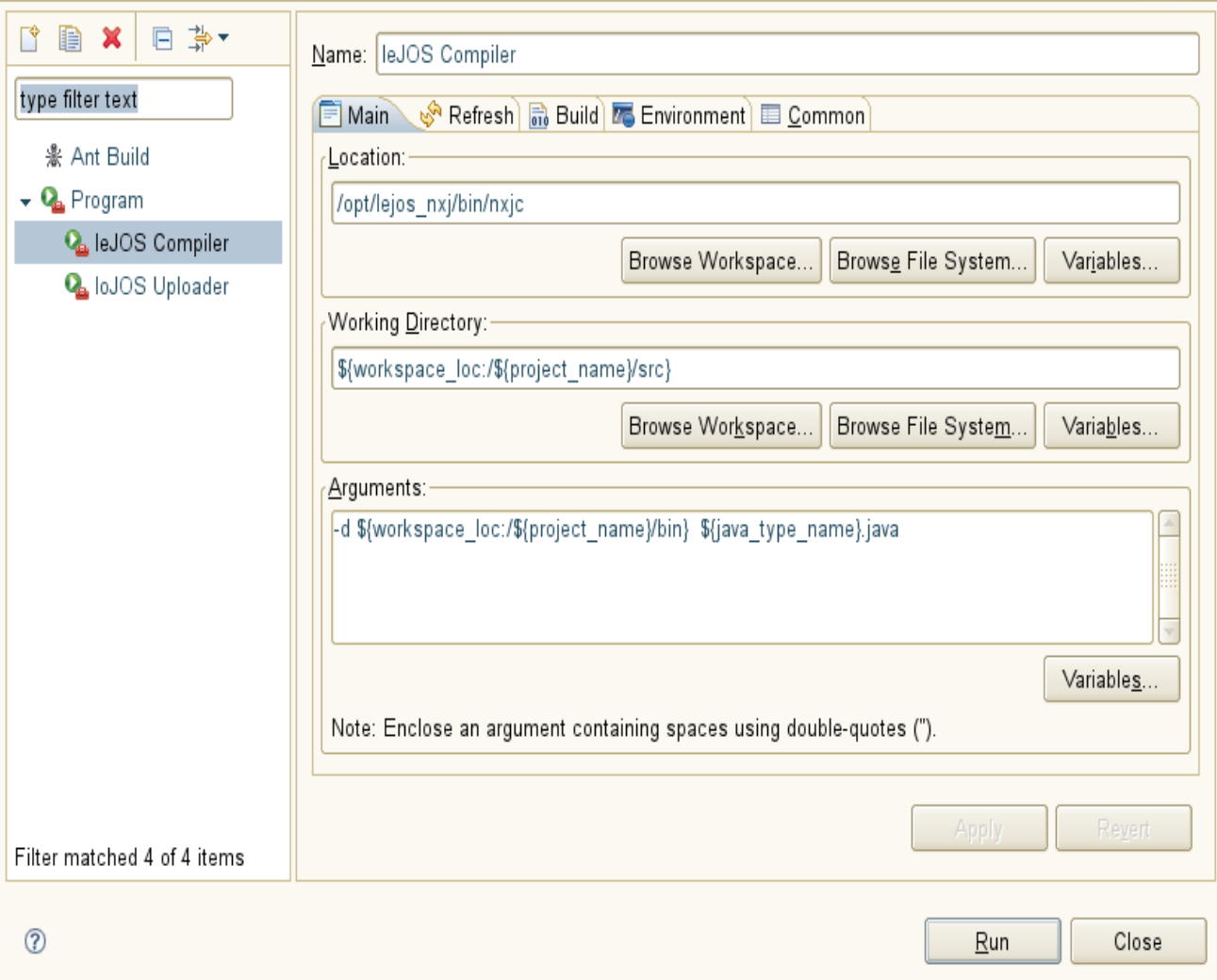

# *4.2 leJOS Uploader*

# Working Directory: \${workspace\_loc:/\${project\_name}/bin} Arguments: \${java\_type\_name}

Create, manage, and run configurations

Run a program

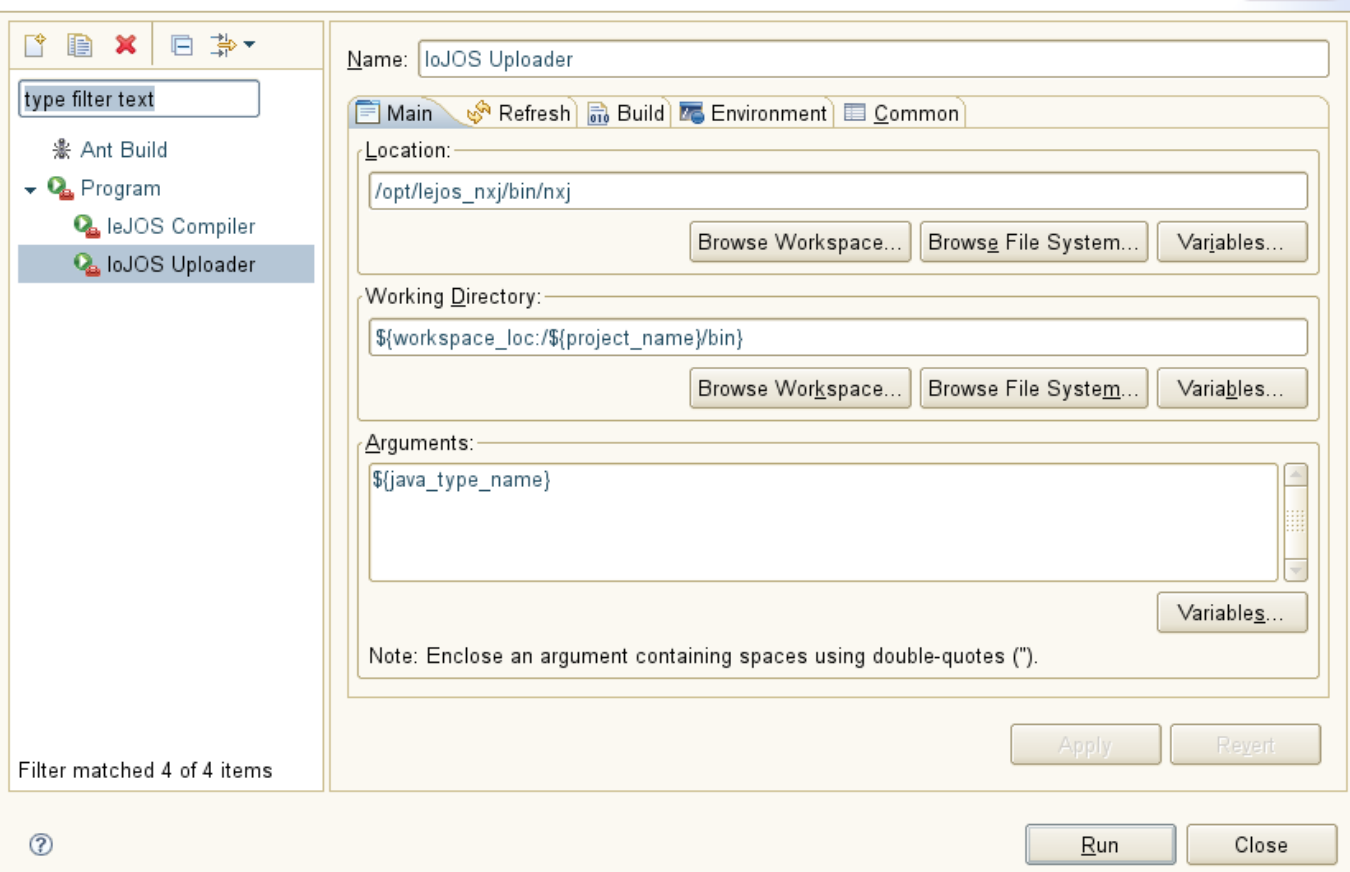

## *4.3 External Tools Menu*

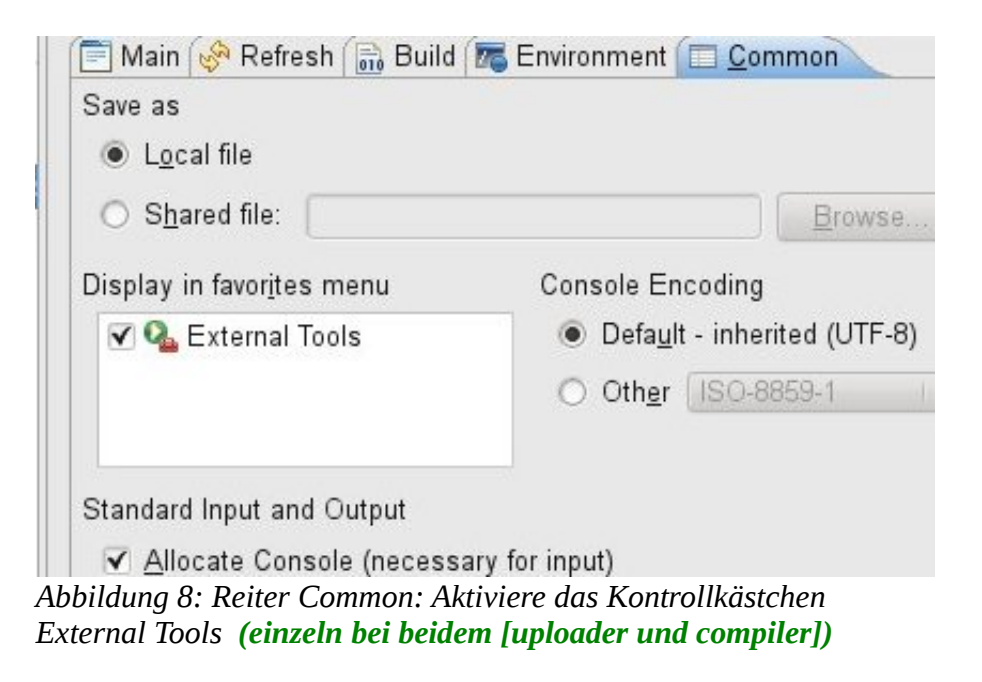

# **5 Eclipse-Plugin**

Zusätzlich kann man das Eclipse-Plugin (Version 0.8) installieren, das hat den Vorteil, das man dann ein Java Projekt per Mausklick in ein leJOS Projekt konvertieren kann. D.h. es ist dann nicht mehr nötig die erforderlichen leJOS Bibliotheken Manuell einzubinden.

## *5.1* **Installation des Plugins**

.

Um das Plugin zu installieren verwenden wir den Update Manager.

3. Starte jetzt **Eclipse** und öffne das Menü *Help* → *Install New Software...* In dem erscheinenden Dialogfeld drücke auf den Link *Available Software Sites*

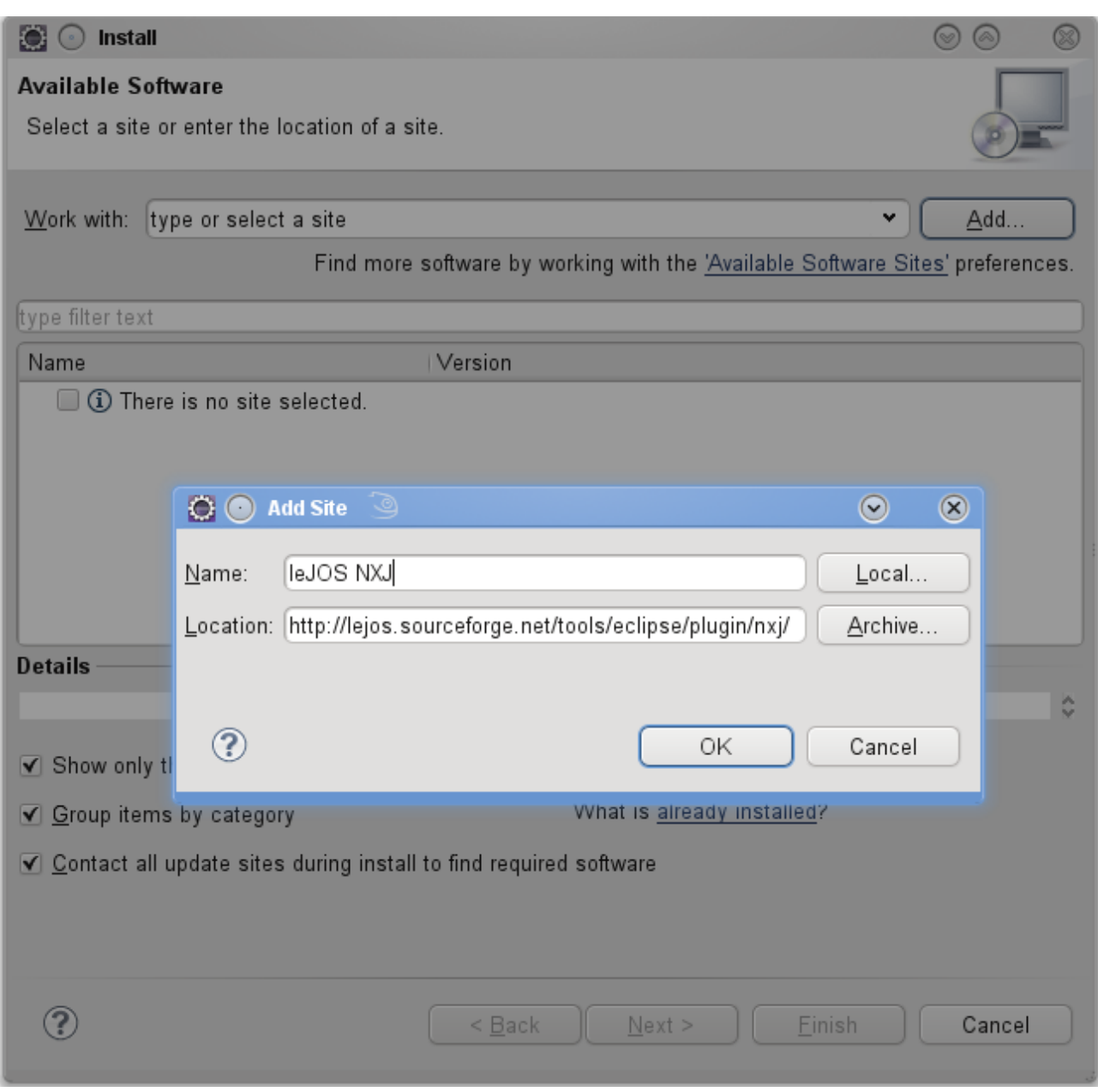

- Name: leJOS NXJ (Hier kannst Du eingeben was Du möchtest)
- URL:<http://lejos.sourceforge.net/tools/eclipse/plugin/nxj/>
- 4. Wir haben jetzt leJOS NXJ hinzugefügt und können es installieren. Wähle in der Dropdownliste den von Dir hinzugefügten Eintrag aus. Bestätige *Next*, akzeptiere die Lizenzbedingungen und drücke *Finish*. Nachdem das Plugin installiert ist erfordert Eclipse einen Neustart. **Häkchen voirher bei group items by category entfernen!!**

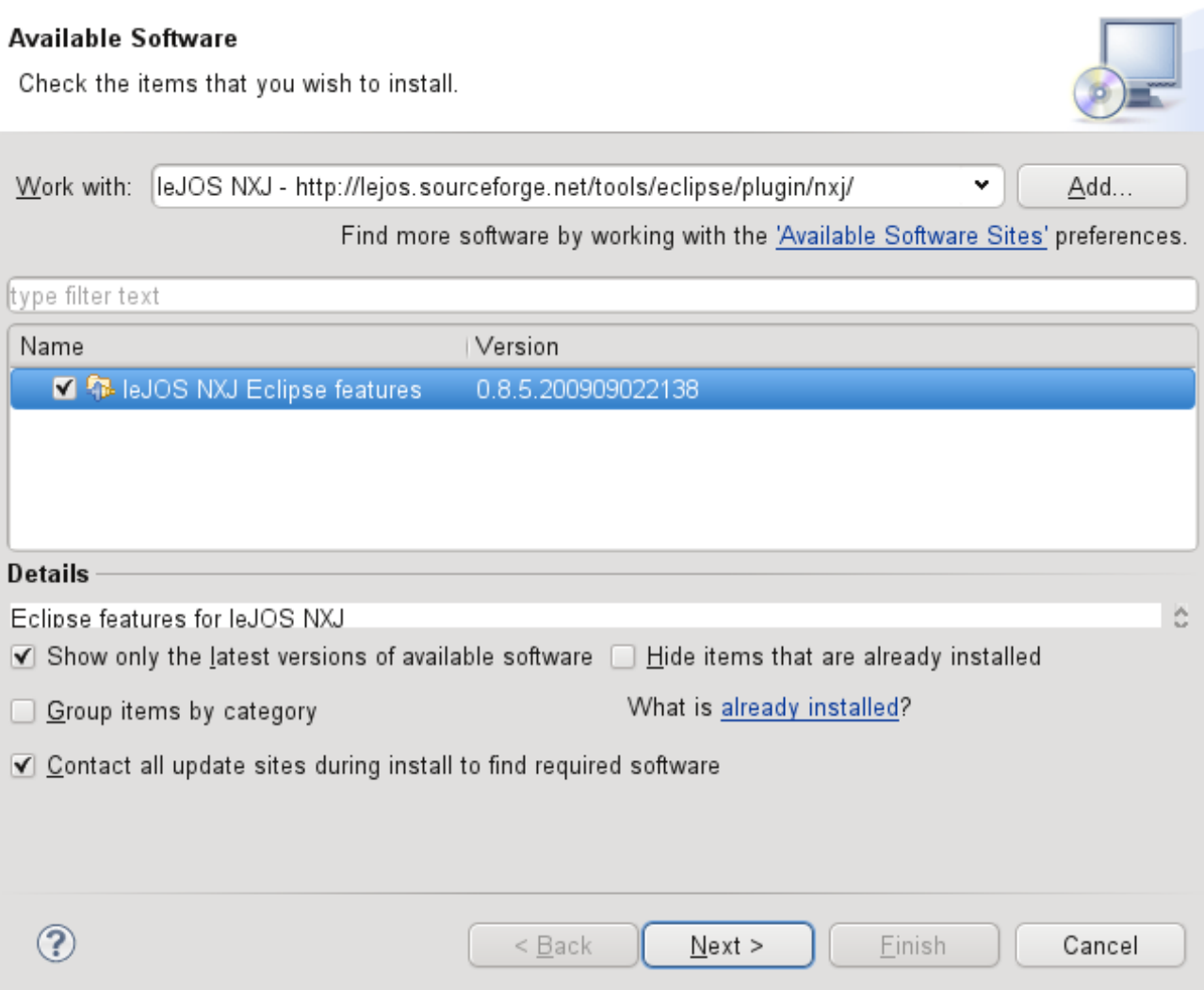

## *5.2* **Konfiguration des Eclipse leJOS Plugin**

Die Konfiguration beschränkt sich darauf, den Bibliothekspfad einzustellen. Gehe in das Menü *Window → Preferences →JOS NXJ* .

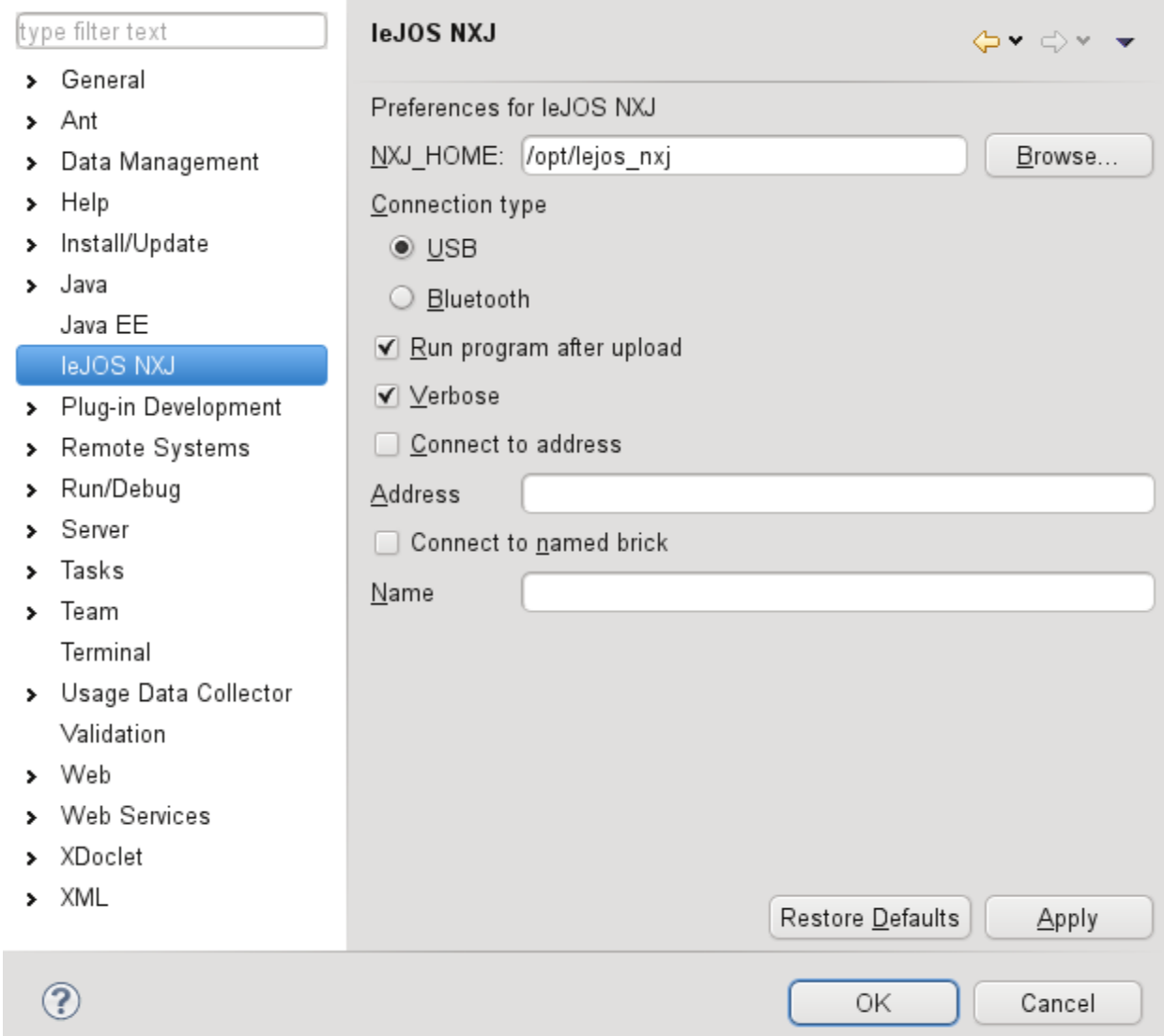

*Abbildung 9: Setze* NXJ\_HOME: *auf /opt/lejos\_nxj und den Verbindungstyp auf* USB*.*

# **6 Die Firmware updaten**

### **HINWEIS**

Das Updaten des Mindstorm Bausteins geschieht auf eigene Gefahr. Für eventuell auftretenden Schäden ist [www.informatics4kids.de](http://www.informatics4kids.de/) nicht verantwortlich.

Das flaschen des Mindstorm Bausteins ist natürlich nur erforderlich, falls noch keine leJOS Firmware auf dem Baustein installiert ist. Soll lediglich eine Eclipse-Entwicklungsumgebung eingerichtet werden kann dieser Schritt entfallen.

## *6.1 Mindstorm für das Flaschen vorbereiten*

Um den Mindstorm mit Java programmieren zu können ist es nötig die leJOSJXJ Firmware auf dem NXT aufzuspielen. Damit wird allerdings alles auf dem NXT gelöscht.

### **In 3 Schittten in den Updatemode:**

- 1. Versichere Dich das der NXT mit dem USB Kabel mit dem PC verbunden ist.
- 2. Schalte den NXT an. (Drücken des Orangen Knopfes)
- 3. Setze den NXT in den Firmware Update-Mode. Dazu muss Du den Resetbutton (am besten geht das mit einer Bürokammer) länger als 4 Sekunden gedrückt werden. Der Resetbutton befindet sich an der Unterseite des Gerätes unter dem USB-Anschluß.
- 4. Wenn Du ein regelmäßiges Ticken hörst befindet sich das Gerät im Update-Mode<sup>[1](#page-18-0)</sup>.

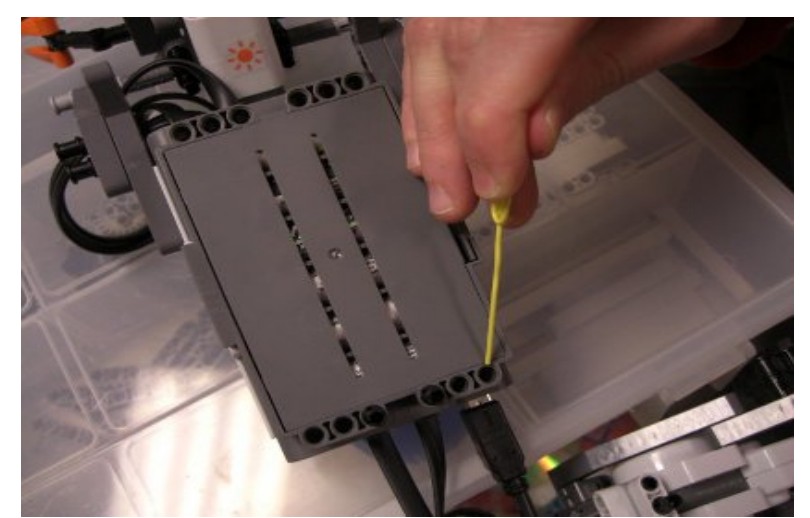

*Abbildung 10: Der Resetbutton befindet sich unter dem USB Anschluss in ersten Loch.*

```
http://www.informatics4kids.de 19/21
```
<span id="page-18-0"></span><sup>1</sup> *Ein wenig Hackerfeeling sollte aufkommen ;-)*

## *6.2 Flaschen*

Zum Flaschen des Mindstorm gehe nun in das Verzeichnis */opt/lejos\_nxj/bin* und gebe das Kommando .*/nxjflash* ein.

demokrit:/opt/lejos\_nxj/bin # /nxjflash Building firmware image. VM file: /opt/lejos\_nxj/bin/lejos\_nxt\_rom.bin Menu file: /opt/lejos\_nxj/bin/StartUpText.bin VM size: 52752 bytes. Menu size: 38016 bytes. Total image size 91008/94208 bytes. Locating device in firmware update mode. Found NXT: %%NXT-SAMBA%% 1 Connected to SAM-BA v1.4 Opened device in firmware update mode. Unlocking pages. Writing firmware image. Verifying firmware. Verified 94208 bytes ok. Restarting the device. demokrit:/opt/lejos\_nxj/bin #

Wenn alles geklappt hat begrüßt leJOS Dich mit dieser Grafik. Das was vorher einmal auf dem Baustein war, ist für immer verloren.

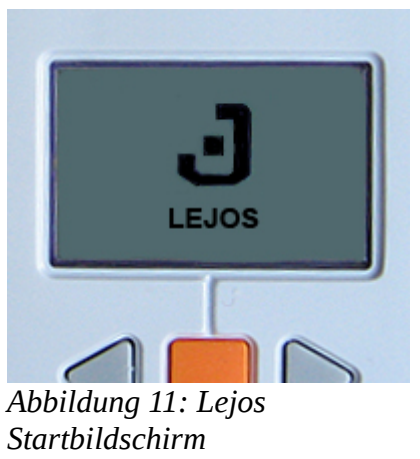

# **7 Anhang**

# *7.1 A: Quellen*

1. Lejos Mindstorms Project von Sourceforge <http://lejos.sourceforge.net/>

# *7.2 B:Über dieses Dokument*

- Getestet wurde mit OpenSuse 11.2 64Bit AMD System.
- Release  $0.1 20.01.2010$